# **Configure su nuevo sistema Slackware**

Se asumirá que ha leído la [guía de instalación](https://docs.slackware.com/slackware:install) y que tiene una instalación nueva de Slackware en la máquina que más le es acomoda.

El fin de esta guía para principiantes, es ponerlo firmente en la senda de Slackware. Si es la primera que vez que ha instalado Slackware, se puede ver intimidado al ver un cursor parpadeante en un login por consola. Deje que esta página lo guíe a través de la configuración inicial de un sistema Slackware recientemente instalado.

Antes de continuar, es importante notar que el gestor de paquetes de Slackware no realiza ninguna comprobación de dependencias. Si es alguien nuevo con Slackware, entonces el realizar una instalación completa (con la posible excepción de [KDEI series](https://docs.slackware.com/slackbook:install#select)) podría prevenir muchos problemas más adelante.

La recomendación oficial de Slackware (vea el Slackware-HOWTO en la raíz del DVD o CD1) es: si cuenta con suficiente espacio en disco, le recomendamos llevar a cabo una instalación completa para obtener mejores resultados.

# **Visión general posinstalación**

Cuando Slackware arranca por primera vez luego de haber completado la instalación y reiniciado, se podrá dar cuenta que muestra una pantalla de login por consola (no el login gráfico que podría esperar si ha usado otras distribuciones). No deje que eso lo desaliente, es la primera etapa en una experiencia de aprendizaje que lo hará mucho más experto en Linux después de tan solo unas pocas de semanas.

La instalación no le ofreció crear una cuenta de usuario, en esta etapa sólo está la cuenta "root". Debe recordar la contraseña de root que configuró en el comienzo del proceso de instalación. Ingrese como root y se encontrará con un "**#**" prompt.

¿Y ahora qué? El usuario root no es el que va a usar de manera rutinaria, está pensado para configuración y mantenimiento del sistema, actualizaciones de software y tareas similares. La primera cosa que debe hacer es crear una cuenta nueva para usted sin privilegios de root. Después de eso, es tiempo de empezar a considerar la instalación de "[controladores gráficos](https://docs.slackware.com/howtos:hardware:proprietary_graphics_drivers) [propietarios](https://docs.slackware.com/howtos:hardware:proprietary_graphics_drivers)" (si posee una tarjeta Nvidia o Ati), configurar una red inalámbrica o iniciar un entorno gráfico de escritorio.

¡Hay mucho que puede hacer con Slackware!. Ahora a empezar con lo básico.

## **Crear una cuenta de usuario**

La primera cosa que necesitará hacer es crear una cuenta de usuario sin privilegios de root. Hay dos maneras en las que puede realizar esto, ambas desde la consola. La manera recomendada es usar el script interactivo propio de Slackware adduser, así:

# adduser

Y responder lo que se le pregunte. Lea la página de [administración de usuarios](https://docs.slackware.com/slackbook:users) para más detalles del script adduser. También puede usar el programa no interactivo de Linux useradd

```
# useradd -m -g users -G
wheel,floppy,audio,video,cdrom,plugdev,power,netdev,lp,scanner -s /bin/bash
slacker
```
Donde slacker corresponde al nombre de usuario que obviamente puede cambiar. Una vez que haya terminado puede ingresar a su cuenta de usuario. Salga de la cuenta root (escriba logout en la consola) y luego ingrese con la nueva cuenta que acaba de crear. Ahora vienen muchas aventuras realmente interesantes.

# **Haz que Slackware hable tu propio idioma**

El instalador de Slackware está solo en inglés y también se asume que el idioma inglés es el lenguaje en el cual se desea que se aborde los programas en tu computadora. Si no hablas ingles y quieres que tu sistema Slackware hable en tu propio idioma, deberías revisar nuestro artículo de instrucciones "[Localization:Adaptar Slackware a tu propio idioma"](https://docs.slackware.com/slackware:localization).

# **Configurar un administrador de paquetes**

Ahora que ya tiene Slackware funcionando, debería considerar el pasar un poco de tiempo considerando la buena salud de su computadora. El software que fue instalado como parte de la versión de Slackware que está ejecutando, puede desarrollar W [vulnerabilidades](https://en.wikipedia.org/wiki/Vulnerability_%2528computing%2529) a medida que pasa el tiempo. Cuando éstas son críticas para el estado de su equipo, entonces los desarrolladores de Slackware publicarán usualmente una versión parchada del paquete de software en cuestión. Estos paquetes parchados, se ponen a disposición en línea (en el directorio /patches de la versión release) y se anuncian en la [lista de correo de seguridad de Slackware](https://docs.slackware.com/howtos:security:start).

Tiene varias opciones para mantener su instalación de Slackware actualizada. No es aconsejable el realizar el proceso de aplicar parches de seguridad de manera completamente automática pero es posible lograrlo usando una tarea programada.

## **slackpkg**

Su mejor opción es usar [slackpkg](https://docs.slackware.com/slackware:slackpkg) el cual es el administrador de paquetes, herramienta propia de Slackware, [pkgtools.](https://docs.slackware.com/slackbook:package_management) Antes que pueda usar slackpkg deberá configurar un servidor espejo desde el cual se descargan las actualizaciones a su computadora.

Una lista de todos los mirrors (espejos) disponibles para su versión de Slackware puede encontrarse en este archivo:

### /etc/slackpkg/mirrors

Abra el archivo en un editor de texto como nano o vi y descomente una simple URL. Asegúrese que

la URL coincida con el número de publicación de la versión de Slackware que está ejecutando. Además escoja un servidor que esté cercano a usted o bien que sepa que es rápido. Una vez que haya terminado, necesita inicializar la base de datos de slackpkg ejecutando:

# slackpkg update gpg # slackpkg update

¡Note que la administración de paquetes debe hacerse como usuario "root" !

Necesitará actualizar la base de datos de slackpkg de vez en cuando, cuando se entere de la disponibilidad de nuevos parches para su distribución. Después de terminada la actualización de la base de datos, puede dejar que slackpkg descargue e instale los parches. Revise la página de [slackpkg](https://docs.slackware.com/slackware:slackpkg) para ver directrices acerca del uso de esta herramienta.

## **Instalando actualizaciones usando slackpkg**

El comando slackpkg update puede conectarse a una replica de Slackware y actualizará la base de datos de paquetes locales en su computadora. ¡Este comando en realidad no instala ningún paquete! La rutina usual para actualizar tu Slackware a los últimos parches es como sigue:

# slackpkg update # slackpkg install-new # slackpkg upgrade-all # slackpkg clean-system

Las opciones del comando slackpkg, "install-new", "upgrade-all" y "clean-system" siempre le mostrará una lista de paquetes candidatos para elegir antes de ejecutar cualquier cosa. Esto le permite revisar las modificaciones sugeridas en el paquete y seleccionar/deseleccionar cualquier cosa con la que no este de acuerdo.

La opción "clean-system" es técnicamente necesaria solo despues de actualizar de una versión de Slackware a la siguiente (por ejemplo, 14.1 a 14.2) y está destinado a eliminar cualquier paquete Slackware que no sea (o ya no sea) parte de la distribución principal.

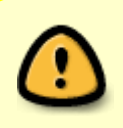

¡El comando slackpkg clean-system se refiere a cualquier tercer paquete como candidato para su eliminación! Además, se inteligente con tu lista negra (/etc/slackpkg/blacklist)

## **Estando pendiente de los paquetes actualizados**

El libro The Slackware Essentials tiene un [capítulo acerca de mantenerse actualizado.](https://docs.slackware.com/slackbook:tracking_updates) Sería bueno que lo leyera si todavía no lo ha hecho.

- Una manera de revisar si hay paquetes actualizados (parches) es suscribirse a la lista de correos [Slackware Security](http://www.slackware.com/lists/) y actuar cuando lea sobre nuevos parches.
- Otra forma es configurar un *script* que chequee si existen actualizaciones una vez por día y que envíe un correo cuando éstas existan. Para que esto funcione, necesita tener sendmail

configurado (aunque usualmente está listo para usar inmediatamente) y saber como crear una tarea programada. Y claro, contar con un script que haga la tarea. Un ejemplo de dicho script es [rsync\\_slackware\\_patches.sh](http://www.slackware.com/~alien/tools/rsync_slackware_patches.sh), el cual revisa el ChangeLog.txt de Slackware por actualizaciones. Descargue el script, edítelo para que use su servidor mirror favorito y hágalo ejecutable para que pueda ser usado en una tarea programada.

```
# wget http://www.slackware.com/~alien/tools/rsync_slackware_patches.sh -0
/usr/local/bin/rsync_slackware_patches.sh
# chmod +x /usr/local/bin/rsync_slackware_patches.sh
```
El script usa un par de parámetros predeterminados que puede cambiar para que se ajuste a su entorno, tales como el lugar desde dónde se descargarán los parches. Simplemente ejecute el script una vez y vea que reporta.

```
# /usr/local/bin/rsync_slackware_patches.sh
[rsync_slackware_patches.sh:] Syncing patches for slackware version '13.37'.
[rsync_slackware_patches.sh:] Target directory
/home/ftp/pub/Linux/Slackware/slackware-13.37/patches does not exist!
[rsync_slackware_patches.sh:] Please create it first, and then re-run this
script.
```
Se dará cuenta que deberá editar el script y definir un directorio local (¡y crearlo también!) para ser usado. Cuando eso esté listo, ejecútelo una vez para una descarga inicial de parches. Luego puede usar cron para repetir el proceso una vez por día. Por ejemplo, programe que el script sea ejecutado diariamente a las 05:33 y que revise si hay actualizaciones para la versión de 64-bit de Slackware 13.37. Para ello, abra el editor de crontab ejecutando

crontab -e

y luego agregue la siguiente línea a su tabla cron:

```
33 5 * * * /usr/local/sbin/rsync slackware patches.sh -q -r 13.37 -a
x86_64
```
Este comando se ejecutará de manera silenciosa (lo que significa que no recibirá correos) si no hay parches disponibles. Sin embargo, cuando encuentra alguno, lo descargará y enviará por correo la salida del script. Un ejemplo de lo que se se adjuntará es:

```
[rsync_slackware_patches.sh:] New patches have arrived for Slackware 13.37
(x86664)!.......................................................................
0a1,10
> Mon Sep 10 20:26:44 UTC 2012
> patches/packages/seamonkey-2.12.1-x86_64-1_slack13.37.txz: Upgraded.
> This is a bugfix release.
> patches/packages/seamonkey-solibs-2.12.1-x86_64-1_slack13.37.txz:
Upgraded.
   This is a bugfix release.
       > +--------------------------+
```

```
> Sun Sep 9 19:11:35 UTC 2012
> patches/packages/mozilla-thunderbird-15.0.1-x86_64-1_slack13.37.txz:
Upgraded.
> This is a bugfix release.
> +--------------------------+
```
Y luego sabrá que debe actualizar [slackpkg](https://docs.slackware.com/slackware:slackpkg) y hacer que éste instale los últimos parches. Esto le da control sobre sus actualizaciones (Ud decide cuándo instalarlas) mientras es alertado automáticamente acerca de la disponibilidad de nuevos parches (los cuales ya habrán sido descargados por Ud).

# **Configure su Red**

Si instaló los paquetes de red, entonces al final de la instalación de Slackware, le serán preguntadas un par de cosas simples como:

- ¿Usa DHCP?;
- o si no, ¿qué dirección IP desea usar?;
- ¿cúal es el nombre de su equipo?;
- ¡Tiene un servidor de nombres (DNS) en la red?

Todas estas preguntas resultarán en la edición de unos cuantos archivos de configuración de red:

/etc/rc.d/rc.inet1.conf

Aqui es donde van los detalles de sus interfaces de red. La herramienta de Slackware netconfig sólo configurará su interfaz eth0. Si cuenta con otras adicionales, puede modificar este archivo con un editor de texto como nano o vi y agregar sus detalles de configuración. Hay una página de manual para esto:

man rc.inet1.conf

/etc/resolv.conf

Aquí es donde se agrega su servidor de nombres y su lista de dominio de búsqueda. Si usa DHCP, entonces el cliente DHCP actualizará este archivo. Si usa una dirección IP estática, entonces debe editar este archivo por su cuenta. Hay una página de manual para esto:

man resolv.conf

/etc/HOSTNAME

Aquí es donde se define el nombre de equipo de su computadora.

/etc/hosts

Aquí es dónde encontrará una definición para su interfaz loopback la cual se conecta a su nombre de equipo. Puede añadir más relaciones equipo-a-dirección IP en este archivo si no usa un servidor DNS o si necesita mapeos más específicos que no son provistos por el servidor de nombres. Hay una página de manual para esto:

man hosts

Si desea leer más en detalle acerca de cómo configurar su red, revise esta [guía exhaustiva de red en](http://alien.slackbook.org/dokuwiki/doku.php?id=slackware:network) [Slackware](http://alien.slackbook.org/dokuwiki/doku.php?id=slackware:network).

## **Configuración de red tradicional**

### **Red Cableada**

Para configurar su interfaz de red cableada eth0, ejecute como root

```
# netconfig
```
El mismo script que se ejecutó durante el proceso de instalación.

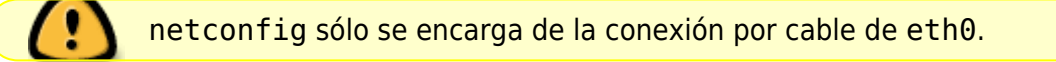

Bajo el supuesto que configuró su conexión cableada con netconfig, su red debería estar conectada automáticamente sin necesidad de configuraciones post instalación.

Si no ingresó los detalles de su configuración de red durante la instalación, sólo ejecute netconfig como usuario root y luego

### # /etc/rc.d/rc.inet1 eth0 start

Y así debería tener una conexión de red funcionando instantáneamente.

### **Wireless**

La mayoría de hardware inalámbrico es soportado por Linux en estos días. Usted puede buscar en línea si su hardware inalámbrico es soportado por terceros que hayan escrito controladores para Linux. Si quieres saber si tu computadora reconoce tu dispositivo inalámbrico, simplemente ejecuta como root:

#### # iwconfig

Si esta herramienta reporta "no wireless extensions" para todas tus interfaces de red entonces el kernel no posee un controlador para tu placa inalámbrica y deberías buscar uno en línea.

Al igual que con las interfaces de red cableadas, su tarjeta inalámbrica está configurada tradicionalmente en el archivo /etc/rc.d/rc.inet1.conf. Puedes leer más acerca de esto en [wireless configuration guide](http://alien.slackbook.org/dokuwiki/doku.php?id=slackware:network#wireless_networks). Además, también se puede consultar las paginas del manual:

### # man rc.inet1.conf

También deberías tomar medidas para incluir seguridad en tu conexión inalámbrica, WEP o WPA2. Las conexiones inalámbricas no cifradas están fuertemente desaconsejadas. Noté que el cifrado WPA/WPA2 no esta configurada solamente en el archivo /etc/rc.d/rc.inet1.conf, también es necesario editar /etc/wpa\_supplicant.conf y agregar una clave de cifrado aquí.

Los temas relacionados a cifrado inalámbrico, en particular para WPA, pueden ser difíciles de resolver. Algunos pasos básicos son detallados en el siguiente enlace [above networking guide](http://alien.slackbook.org/dokuwiki/doku.php?id=slackware:network#wpa_debugging), solamente en el

caso de no tener asociada su computadora al punto de acceso.

## **Configuración grafica de los servicios de red**

Actualmente, Slackware tiene algunas alternativas para configurar y monitorear sus conexiones de red. Esto se lleva a cabo instalando un demonio (también conocido como un servicio en segundo plano) que le permitirá cambiar fácilmente entre las conexiones inalámbricas y por cable. Eso lo hace perfectamente adecuado para usuarios móviles. Estos programas vienen con utilidades de configuración gráfica y no dependen de los archivos de configuración tradicionales de Slackware - de hecho, esos archivos causarán conflictos si contienen la configuración de red.

• Podes buscar [wicd](http://wicd.net/) en la sección extra del árbol de lanzamiento de Slackware (La palabra extra significa que no es parte de la distribución principal y no se habrá instalado como parte de una instalación completa.

Después de instalar el paquete wicd, debes hacer que su script de inicio sea ejecutable de forma tal que el demonio de red se inicie automáticamente en el arranque:

# chmod +x /etc/rc.d/rc.wicd

Usted puede configurar su red usando la herramienta gráfica wicd-client o si estás corriendo Slackware 14 podes usar el widget de KDE en lugar de wicd. Para los amantes de la consola, también está disponible wicd-curses el cual ofrece la misma capacidades de configuración como su contraparte basado en el sistema X.

- · Iniciando con Slackware 14, también hay [Networkmanager](http://projects.gnome.org/NetworkManager/). Esto puede ser instalado como parte de una instalación completa, pero el demonio de red no puede ser iniciado por defecto. Como con wicd, se debe hacer ejecutable su script de inicio:
	- # chmod +x /etc/rc.d/rc.networkmanager

el cual hará que NetworManager se inicie en el arranque del sistema operativo. Se debe utilizar una utilidad gráfica para configurar NetworkManager.

Slackware 14 incluye un widget para KDE para el NetworkManager. Si estás utilizando otro ambiente de escritorio como por ejemplo XFCE, puedes instalar el applet de Gnome para NetworkManager de [SlackBuilds.org.](http://slackbuilds.org/network/network-manager-applet/)

# **Cambiar a un kernel genérico**

Se recomienda que cambie al kernel genérico de Slackware. Esto es fácil de hacer siguiendo los siguientes pasos.

> ¿Cuál es la diferencia entre un kernel "genérico" y "enorme" (huge) el cual ha sido instalado como un kernel por defecto?

> El kernel "enorme" es esencialmente un kernel el cual tiene todos los controladores de hardware integrados que puede necesitar para una instalación exitosa de su computadora. Piense en el almacenamiento y en los controladores de red (cableados), en el sistema de archivos y en los controladores de encriptación y mucho más. Todos

estos controladores incorporados dan como resultado una gran imagen del kernel (de ahí el nombre "enorme"). Cuando este kernel arranca, usará una gran cantidad de memoria RAM (en términos relativos … con 1 GB de RAM, realmente no se verá afectado por unos pocos MB menos de RAM).

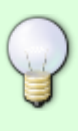

El kernel genérico, por otro lado, es un kernel que prácticamente no tiene controladores integrados. Todos los controladores puede ser cargado en memoria según la demanda. Esto hará que el consumo de memoria del kernel disminuya y el proceso de arranque sea un poco más rápido. El tamaño más pequeño permite el uso de un disco RAM inicial o "initrd". Se requiere un RAMdisk inicial en ciertas configuraciones, como el software RAID o un disco duro totalmente encriptado. Por ahora, recuerde que un kernel "enorme" no admitirá un disco RAM inicial, pero el kernel "genérico" si lo hará. Si buscamos la máxima flexibilidad podemos utilizar un kernel "genérico".

Necesitarás crear un disco inicial RAM ("initrd" para resumir). Las funciones de initrd son las de un sistema de archivos raíz temporal durante la etapa inicial del arranque del kernel, y ayuda a montar el sistema raíz real cuando se inicia el sistema. Corra esto como root:

```
# /usr/share/mkinitrd/mkinitrd command generator.sh
```
Este comando en realidad no hará nada, es solo informativo, y en función de la versión del kernel, configuración de hardware, el sistema de archivos raíz que se eligió cuando se instaló Slackware, etc. se genera la siguiente salida:

```
#
# mkinitrd command generator.sh revision 1.45
#
# This script will now make a recommendation about the command to use
# in case you require an initrd image to boot a kernel that does not
# have support for your storage or root filesystem built in
# (such as the Slackware 'generic' kernels').
# A suitable 'mkinitrd' command will be:
```
mkinitrd -c -k 3.2.29 -f ext4 -r /dev/sdb2 -m usb-storage:ehcihcd:usbhid:ohci-hcd:mbcache:jbd2:ext4 -u -o /boot/initrd.gz

Corra los script's sugeridos mkinitrd desde la línea de comandos (como root) para generar la imagen initrd.gz.

Si usted tiene instalado LILO (el gestor de arranque por defecto de Slackware), entonces es necesario modificar la configuración en el archivo /etc/lilo.conf agregando una sección de entrada, como sigue:

```
image = /boot/vmlinuz-generic-3.2.29
   initrd = /boot/initrd.gz # add this line so that lilo sees initrd.gz
  root = /\text{dev/sdal}label = Slackware read-only
```
Actualmente, el script "mkinitrd\_command\_generator.sh" puede mostrar una sección de

ejemplo la cual puede ser agregada a /etc/lilo.conf si se le pasa el nombre del kernel genérico como un argumento, de esta manera:

# /usr/share/mkinitrd/mkinitrd\_command\_generator.sh -l /boot/vmlinuzgeneric-3.2.29

Note que es recomendado agregar una nueva sección en lugar de editar la sección de imagen del kernel existente. Asigne una única etiqueta a su nueva sección. Luego de reiniciar, LILO te dará dos opciones: para iniciar en su kernel genérico recién agregado, o para iniciar en el kernel enorme a prueba de fallos (del cual está seguro de que funcionará).

Luego de hacer los cambios a /etc/lilo.conf se debe guardar el archivo y correr

# lilo -v

Para hacer los cambios permanentes. Entonces, reinicie la computadora.

- Eche un vistazo en los manuales del comando mkinitrd (man mkinitrd) para más información.
- 
- Si utiliza grub u otro gestor de arranque, realice los cambios que aconseja el programa que utiliza.
- Si intenta utilizar un kernel genérico sin crear un initrd.gz, al arrancar puede fallar con un kernel panic.

# **Iniciar un ambiente de escritorio gráfico**

## **Configurar X si es necesario**

[X.org](http://x.org/) X-Window es la infraestructura en Slackware. El servidor X generalmente detectará automáticamente su tarjeta gráfica y cargará los controladores correspondientes. Si el proceso de auto-detección no funciona (X se bloquea en el inicio), sera necesario crear un archivo /etc/X11/xorg.conf y configurar las opciones correctas para su placa de video y la resolución de la pantalla. Puedes utilizar

### # X -configure

para generar un archivo básico de configuración xorg.conf en tu directorio actual. Este archivo puede ser personalizado y ubicado en el directorio /etc/X11/. Para una descripción detallada de la configuración de las X, chequee el manual de xorg.conf pagina del manual (man xorg.conf).

### **Controladores de pantallas no-libres**

Muchas personas usan computadoras con una placa grafica moderna potenciada por una GPU (por su

sigla en inglés, graphics processing unit) de Nvidia o ATI. Los fabricantes de estas placas graficas de alto rendimiento ofrecen controladores (solo binarios propietarios) no-libres para sus placas. Estos controladores binarios aumentarán,en particular, el rendimiento gráfico de OpenGL de su computadora. Si posee una tarjeta de este tipo, le recomendamos que lea nuestro artículo de Wiki "Controladores de gráficos propietarios".

## **Eligiendo un ambiente de escritorio/administrador de ventanas**

Para elegir el [Window Manager](https://docs.slackware.com/slackware:window_manager) o [Desktop Environment](https://docs.slackware.com/slackware:desktop_environment) se debe correr la utilidad xwmconfig:

### \$ xwmconfig

Seleccione una de las opciones disponibles. Note que puede correr el comando xwmconfig como el usuario root que establecerá un valor predeterminado global para todos los usuarios. Al ejecutar el mismo comando como usuario sin privilegios, se anula el valor global predeterminado y se elige el suyo.

Luego de hacer tu elección puedes correr

### \$ startx

Que iniciará su entorno de escritorio o administrador de ventanas preferido.

## **Login gráfico**

Para comenzar con una pantalla de inicio de sesión gráfica en el inicio en lugar del inicio de sesión de la consola predeterminada de Slackware, cambie el nivel de ejecución predeterminado a 4. Edite el archivo /etc/inittab y modifique la línea similar a la siguiente:

id:3:initdefault:

### a

id:4:initdefault:

Note la diferencia con otras distribuciones de Linux: muchas usan el nivel de ejecución 5 para sus login gráficos. En Slackware, el nivel de ejecución 5 es idéntico al 3 (inicio de consola).

En el nivel del ejecucion grafico, serás recibido por uno de los administradores de pantalla disponibles (login session). Slackware buscará por defecto la disponibilidad de GDM (por sus siglas en inglés, Gnome Display Manager), KDM (por sus siglas en inglés, KDE Display Manager) y XDM (X Display Manager), en ese orden. También puedes instalar un administrador de inicio de sesión de terceros véase [SliM](https://docs.slackware.com/howtos:window_managers:slim) pero tendrás que editar /etc/rc.d/rc.4 y agregar la ejecucion de tu administrador de sesiones de forma tal que sea el primero.

## **Exploración adicional**

### **La línea de comandos**

Puede ser de interés para los nuevos usuarios de Linux explorar la línea de comandos un poco más antes de instalar un escritorio gráfico, solo para aprender algunos comandos de shell y aplicaciones disponibles en modo no gráfico. Slackware se destaca por tener una gran cantidad de programas de línea de comandos para una amplia gama de tareas.

Por ejemplo, la navegación web se puede realizar con lynx o links, que son navegadores web basados en consola. Puede escuchar música (incluso transmisiones de audio en red) en la consola utilizando reproductores de audio como moc, mpg123, ogg123, etc.

### **Mezclando 64-bit con 32-bit**

Si acabas de instalar la versión de 64 bits de Slackware (a menudo llamado slackware64 o Slackware para x86 64) pronto descubrirá que se negará a ejecutar programas de 32 bits como [Wine](http://winehq.org/). Es posible que desee leer nuestra página sobre cómo [agregar capacidades multilib](https://docs.slackware.com/es:slackware:multilib).

### **Documentación de Slackware**

Nuestra sugerencia es que navegue en este Wiki para obtener consejos adicionales y HOWTOs. !Y no olvide revisar el directorio raíz del DVD o CD1 de Slackware! Encontrarás la documentación principal de Slackware allí. Vale la pena leer cada archivo de texo.

# **Actualización del sistema**

Si ha estado usando Slackware por un tiempo y desea actualizar a la próxima versión una vez que esté disponible, tenemos un [HOWTO](https://docs.slackware.com/es:howtos:start) disponible aquí: [Actualización de Slackware a una nueva versión.](https://docs.slackware.com/es:howtos:slackware_admin:systemupgrade)

Cuando se sigue la rama de desarrollo de Slackware [current,](https://docs.slackware.com/slackware:current) siempre se debe leer el archivo ChangeLog.txt más reciente antes de actualizar el sistema, para ver si se requieren pasos adicionales antes o después de la actualización. Para las actualizaciones a una versión estable, es una buena idea leer los archivos UPGRADE.TXT y CHANGES\_AND\_HINTS.TXT ubicados en el CD/DVD o en el mirror oficial.

[work in progress,](https://docs.slackware.com/tag:work_in_progress?do=showtag&tag=work_in_progress) [slackware,](https://docs.slackware.com/tag:slackware?do=showtag&tag=slackware) [beginners](https://docs.slackware.com/tag:beginners?do=showtag&tag=beginners), [guide](https://docs.slackware.com/tag:guide?do=showtag&tag=guide), [author jcourbis](https://docs.slackware.com/tag:author_jcourbis?do=showtag&tag=author_jcourbis)

From: <https://docs.slackware.com/> - **SlackDocs**

Permanent link: **[https://docs.slackware.com/es:slackware:beginners\\_guide](https://docs.slackware.com/es:slackware:beginners_guide)**

Last update: **2019/03/05 03:53 (UTC)**

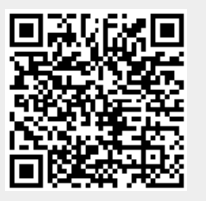